## **ИНСТРУКЦИЯ ПО РЕГИСТРАЦИИ НА СТРАТЕГИЧЕСКУЮ СЕССИЮ**

- **1.** Перейдите на портал **НАШ.ДОМ.РФ**
- **2.** Откройте список **СЕРВИСЫ**

## **3.** Выберите **ТЕХНОЛОГИИ ИНФОРМАЦИОННОГО МОДЕЛИРОВАНИЯ**

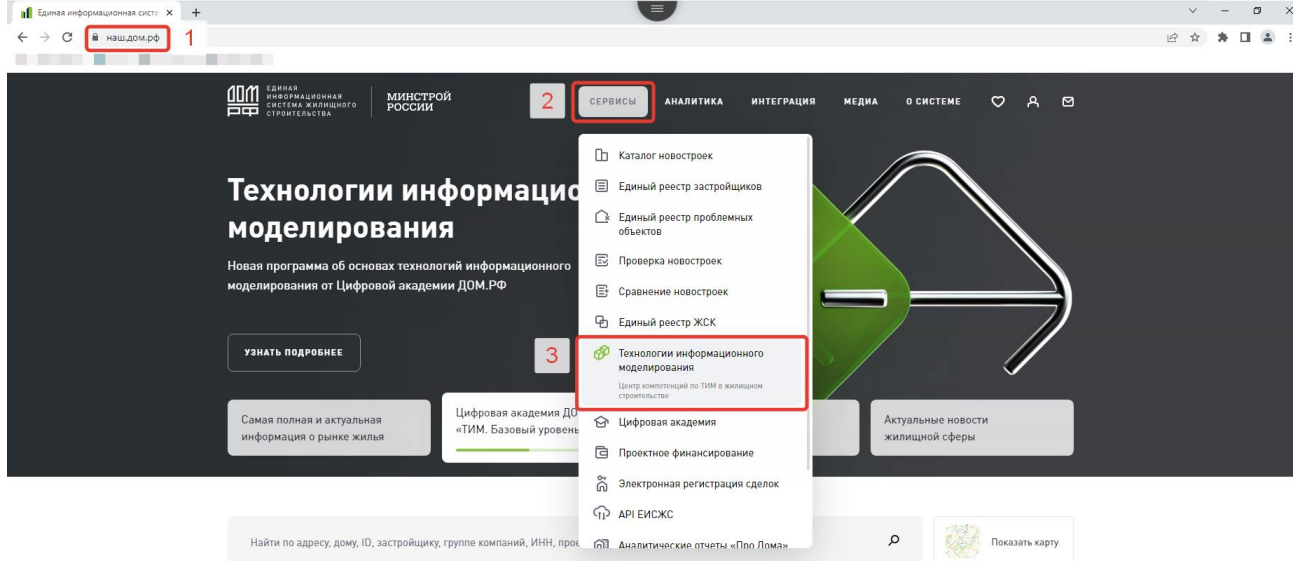

**4.** Перейдите к форме обратной связи **НАПИСАТЬ НАМ**

Обратная связь для центра компетенций по технологиям информационного  $|4|$ моделирования и цифровизации в жилищном строительстве

**5.** Заполните форму **ОБРАТНОЙ СВЯЗИ ДЛЯ РЕГИСТРАЦИИ НА СТРАТЕГИЧЕСКУЮ СЕССИЮ**

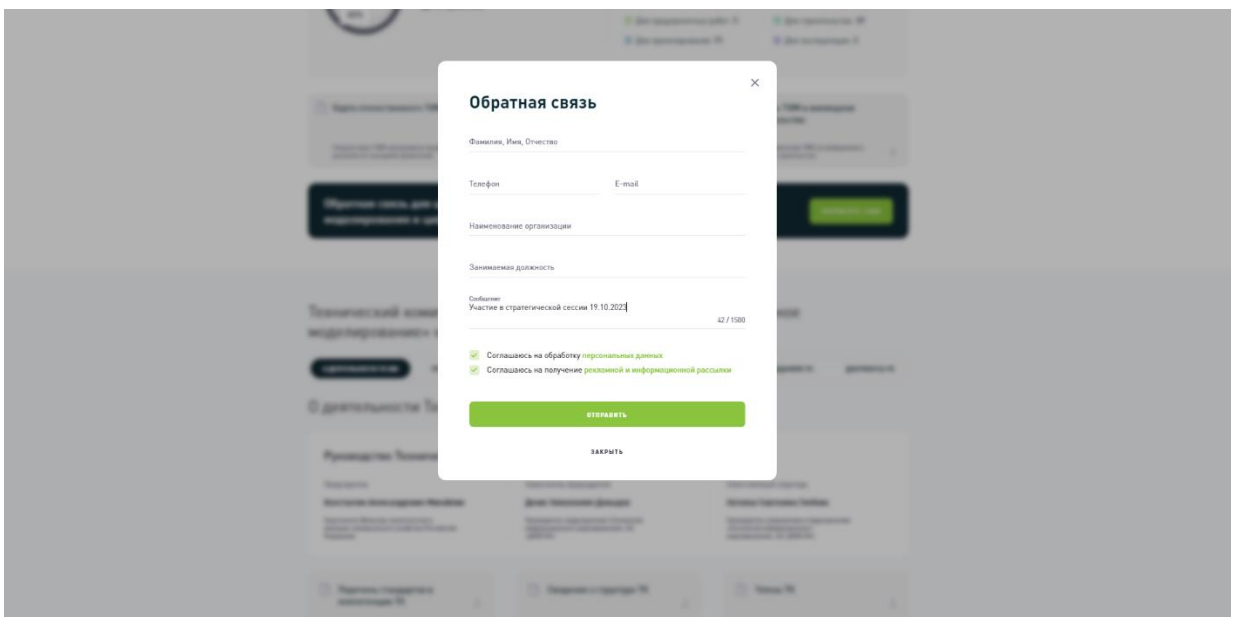

**6.** Нажмите кнопку **ОТПРАВИТЬ**